## SYNTHIAM

[synthiam.com](https://synthiam.com)

## **Use Camera As A Button**

You can use a Camera in EZ-Builder as a button without any external code. I created a custom multicolor named "Dark" and set it a orange/red range and I set it to the maximum size for detection. This is what worked best for me as I discovered the orange/red color range was reflected off my hand as it moved toward the camera to block the view.

I started out using the darkest shade of blue possible but...

Last Updated: 9/17/2015

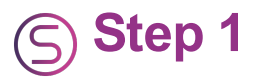

You can use a Camera in EZ-Builder as a button without any external code. I created a custom multicolor named "Dark" and set it a orange/red range and I set it to the maximum size for detection. This is what worked best for me as I discovered the orange/red color range was reflected off my hand as it moved toward the camera to block the view.

I started out using the darkest shade of blue possible but that color did not perform as well for me. I encourage you to experiment as skin tone, lighting conditions and even the type of camera will very from user to user.

Below is my script which I named CamBlocked It only looks for the \$CameraObjectColor value to change and so this scripts acts as a sort of "hair trigger". #updated  $7/21/14$  \$CameraObjectColor = ""

:Start IF (\$CameraObjectColor = "Dark") ControlCommand("Bender Sounds", Track\_19) sleep(500) ENDIF

```
$CameraObjectColor = "" sleep(500)
```
goto(start) ```

The line below is the action I have chosen to perform when my "Dark" multicolor object is detected. ``` ControlCommand("Bender Sounds", Track\_19) ```

Video Tutorial:

Here is an alternative take on the script. Rich's modified script uses the WaitForChange function and \$CameraIsTracking value. My tests showed that I had to wave my hand slowly more closely in front of the camera for 1-3 seconds in order to trigger the event.

#from Rich  $7/21/2014$  \$CameraObjectColor = "" WaitForChange(\$CameraObjectColor)

:Start IF (\$CameraObjectColor = "Dark") ControlCommand("Bender Sounds", Track\_19) EndIf

WaitForChange(\$CameraIsTracking)

```
$CameraObjectColor = ""
```

```
WaitForChange($CameraObjectColor)
```

```
Goto(start) ```
```
If you test the two scripts, please let us know the results.